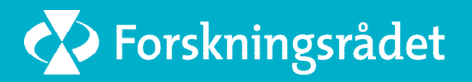

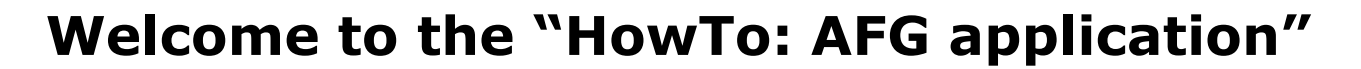

The purpose of this presentation is to guide you through the application form for the Arctic Field grant (AFG)

Remember that this guide is only advisory and only covers some aspects of the application process; it is your responsibility to ensure that your application follows all the rules and guidelines of the AFG. Please also see the FAQs on our webpage. Links to all pages and documents can be found on page 3 in this presentation.

The applications for the AFG goes through the Research Counsil of Norway's (RCN) application module. The questions in this module are not tailored for the AFG and to ensure we get all the relevant information we need to process your application, please follow the instructions in this guide.

This guide might not cover all your questions. We continuously improve it based on the questions we get so if you find things that are unclear or confusing, please let us know! We are looking forward to receiving your application!

Best regards

**SSF** 

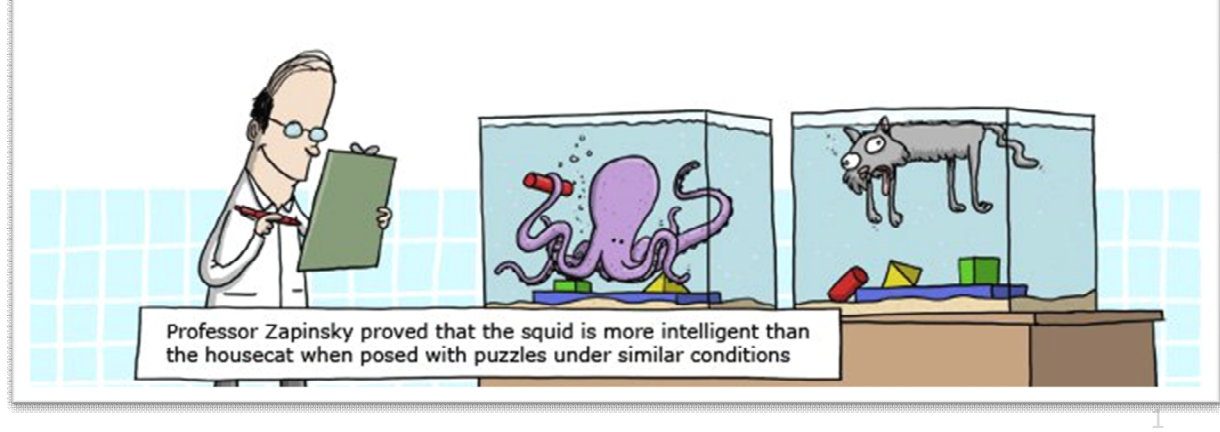

# **AFG timeline for the whole process**

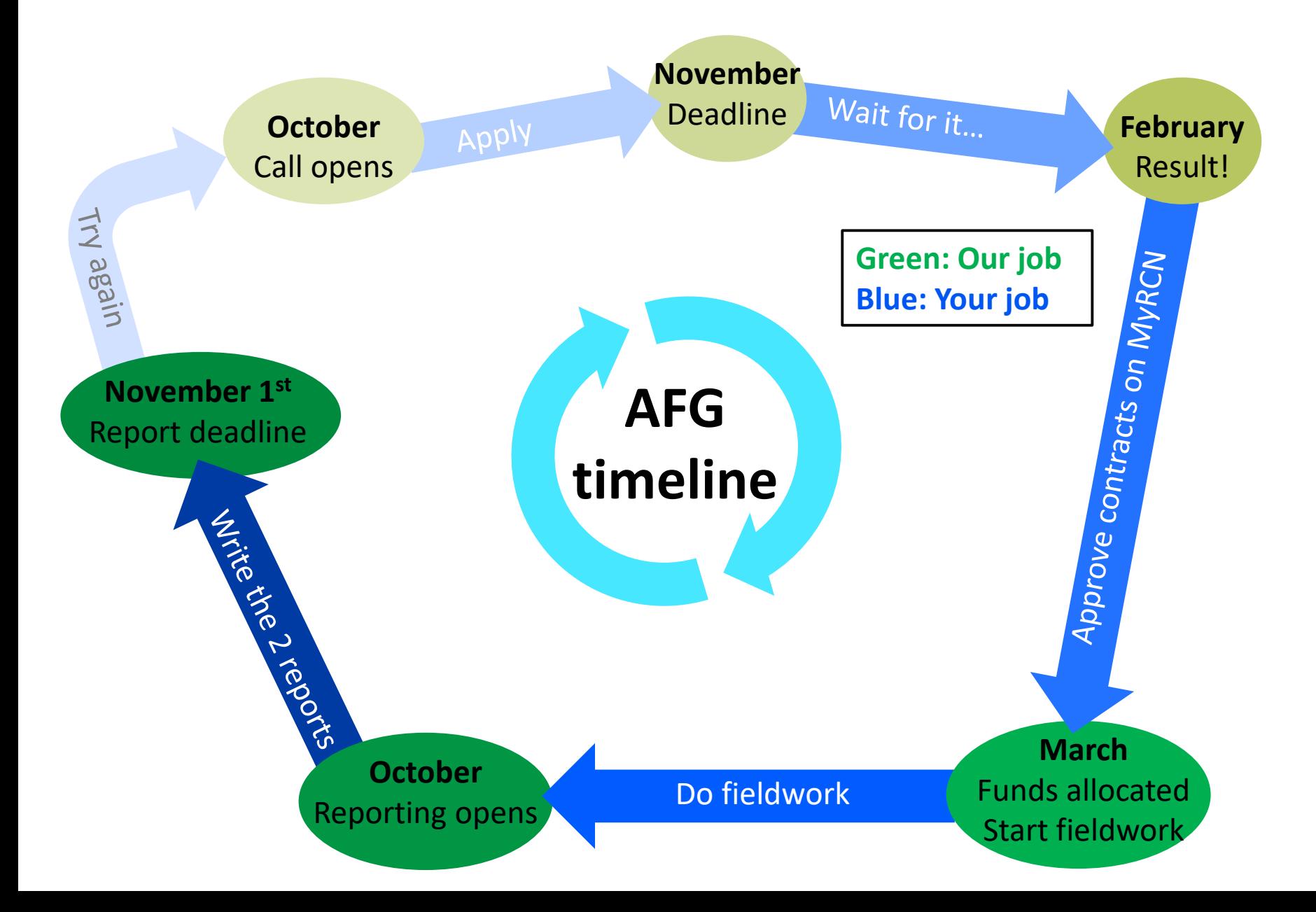

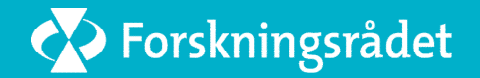

### **Before you start:**

- 1. Before you begin the application process please **read all the information** on our webpage (including the terms & conditions and FAQs) and in the call on the RCN webpage. Also make sure you have all the **necessary forms**  (the 4 /5 listed on next page) and information at hand. All forms must be converted to PDFs. If any of these are missing or above the allowed length the application will be rejected. All forms and documents can be found on our webpage **[www.forskningsradet.no/en/svalbard-science-forum/](http://www.forskningsradet.no/en/svalbard-science-forum/).** Click on Arctic Field Grant.
- 2. Make sure both you, your project and fieldwork are registered in RiS as this is mandatory for receiving funding. Not registered? Start here **<http://www.researchinsvalbard.no/>** mark your project with project type AFG. You have to be registered as project personnel and/or owner of the project.
- 3. In order to start the application process you must have a user name for **My RCN web**. If you don't have one go here: **<https://www.forskningsradet.no/mittNettstedWeb/?setLocale=en>**
- 4. Find the call for proposals here: <https://www.forskningsradet.no/en/call-for-proposals/?timeframe=0> Search for AFG or choose 16.11.2022 under filters
- 5. The screen dumps from the application module (pages 6-14) are from a test application so please **do not get confused** if yours look a bit different or shows AFG or SSF instead of TEST. Remember to write all amounts in 1000s kr (80.000 = 80)
- 6. Write everything in **English,** DON'T WRITE IN CAPS LOCK and ignore the guidelines (little orange question marks) in the application module and use this presentation instead
- 7. If in doubt- try the **FAQs** and **read the information on our webpage,** or if this does not help, contact us: [ssf@rcn.no](mailto:ssf@rcn.no)

## Forskningsrådet

**Check that you have prepared the following 4 or 5 attachments as PDFs**: 1 to 4 is mandatory for all applicants. Number 5 is only mandatory for applicants not employed at or enrolled as a master's student or PhD candidate at the project owner.

- **1. Project description**, max 3 pages (short and concise please) must include: a fieldwork plan (Where, when, who and what), 5 references to papers relevant to your project, a dissemination plan and your RiS ID. You have to use the mandatory template (link on page 3).
- **2. CV**, (only the most relevant listings here, not the shelf stacking job you had at age 15). Max 10 publications. Again, use the mandatory template. Max 4 pages
- **3. Specified budget,** the budget calculator can be downloaded from our webpage (link on page 3). Please see Terms and conditions on the same page for all rates and guidelines. But in short:
	- AFG only covers extra costs directly related to fieldwork on Svalbard (e.g. snow scooter rental, flights, rent of field equipment, food in the field, stay in Ny-Ålesund etc.)
	- AFG does not cover salary (for you or others), the purchase of equipment (excluding a limited amount of consumables), analysis of samples, compensations for use of private equipment etc.
- **4. Confirmation form** signed by the Norwegian institution (project owner) you are enrolled in, employed at or cooperating with confirming that they are informed about your project and willing to accept responsibility for it. The mandatory form can be downloaded from our webpage (link on page 3).
- **5. Cooperation description:** Mandatory for all applicants not employed at or enrolled as a master's student or PhD candidate at the project owner (Norwegian institution) Attach at letter from the project owner giving a detailed description of the scientific and logistical cooperation with and the benefits to both parties. One of the main reasons for projects not getting funding is a missing or inadequate cooperation description.

## Seine Forskningsrådet

## Overview of application process

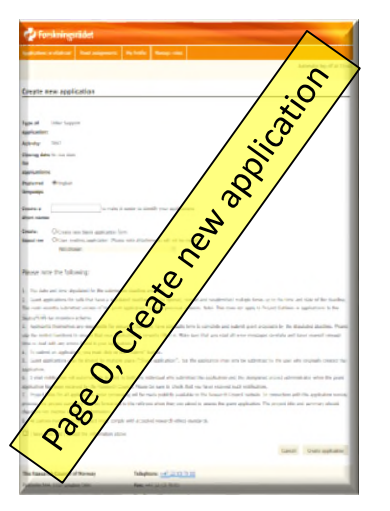

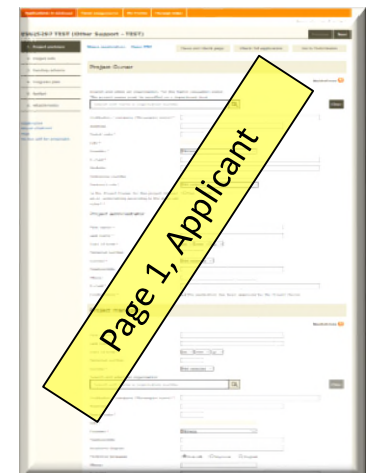

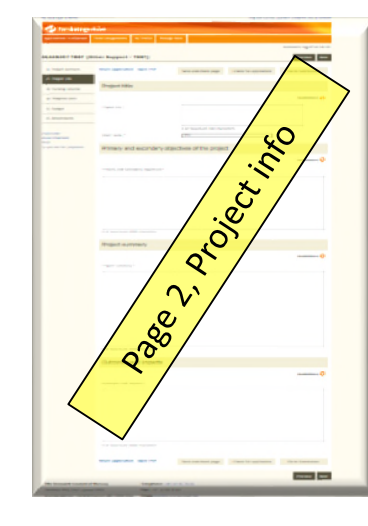

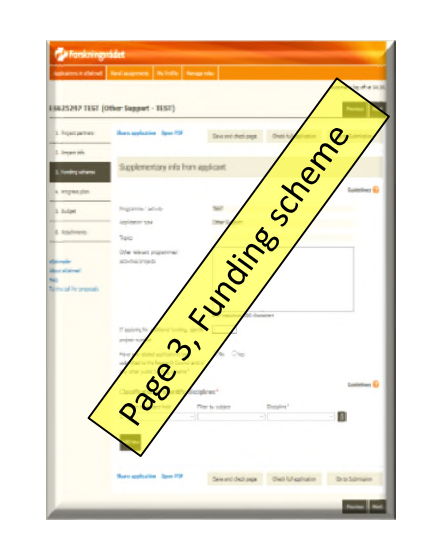

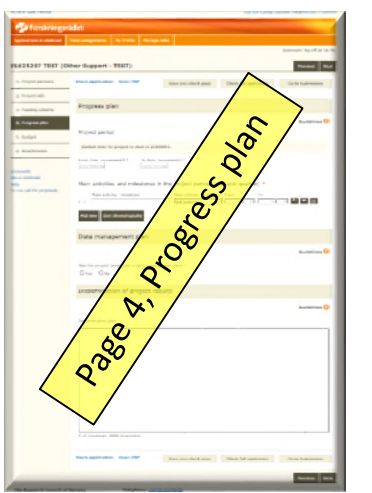

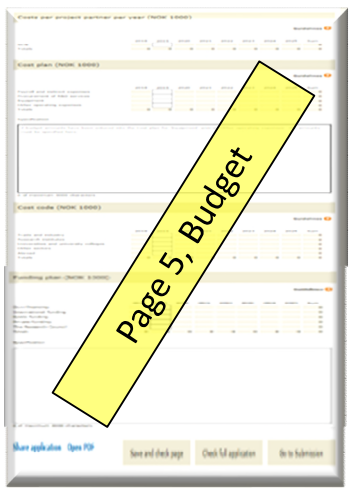

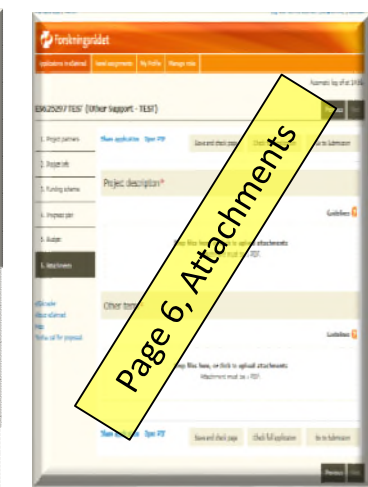

Read this first (links on page 3):

- 1. Call for Proposals
- 2. HowTo (this presentation)
- 3. Checklist (last page in this presentation)
- 4. FAQs (doc)

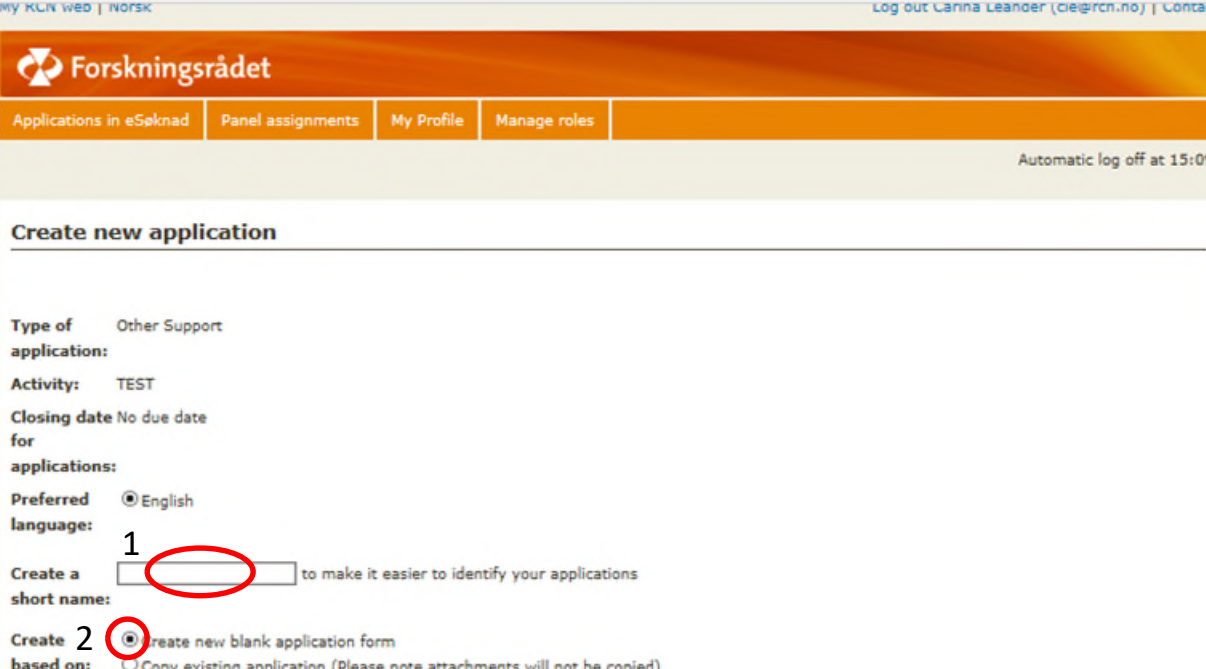

Please note the following:

Not choser

1. The date and time stipulated for the submission deadline are final.

2. Grant applications for calls that have a stipulated deadline may be opened, revised and resubmitted multiple times up to the time and date of the deadline. The most recently submitted version of the grant application replaces previous versions. Note: This does not apply to Project Outlines or applications to the SkatteFUNN tax incentive scheme.

3. Applicants themselves are responsible for ensuring that they have adequate time to complete and submit grant proposals by the stipulated deadline. Please use the control functions to ensure that your application is correctly filled in. Make sure that you read all error messages carefully and leave yourself enough time to deal with any errors found in your application.

4. To submit an application, you must click on the "Submit" button.

5. Grant applications may be shared by multiple users ("Share application"), but the application may only be submitted by the user who originally created the application.

6. E-mail notification will automatically be sent to both the individual who submitted the application and the designated project administrator when the grant application has been received by the Research Council. Please be sure to check that you have received such notification.

7. Project titles for all applications under processing will be made publicly available on the Research Council website. In connection with the application review process, the project summary may be forwarded to the referees when they are asked to assess the grant application. The project title and summary should therefore not disclose sensitive information.<br>38. All parties involved in the project must comply with accepted research ethics standards.

 $\Box$  I hav read and I accept the information above

> Cance Create application

**The Research Council of Norway** Telephone: +47 22 03 70 00 Postboks 564, 1327 Lysaker Oslo Fax: +47 22 03 70 01 Visiting Address: Drammensveien 288, 0283 Oslo Email:post@forskningsradet.no

## Page 0, create new application

Start here: Go to the call for proposals (link on page 3). **Read all** the information on this and the next two pages carefully and then hit "**Create application**".

- 1. Give your application a **name**  (anything you like, useful if you have more applications)
- 2. If you don't have a application already choose **create new**
- **3. READ** the text and then **check the box**

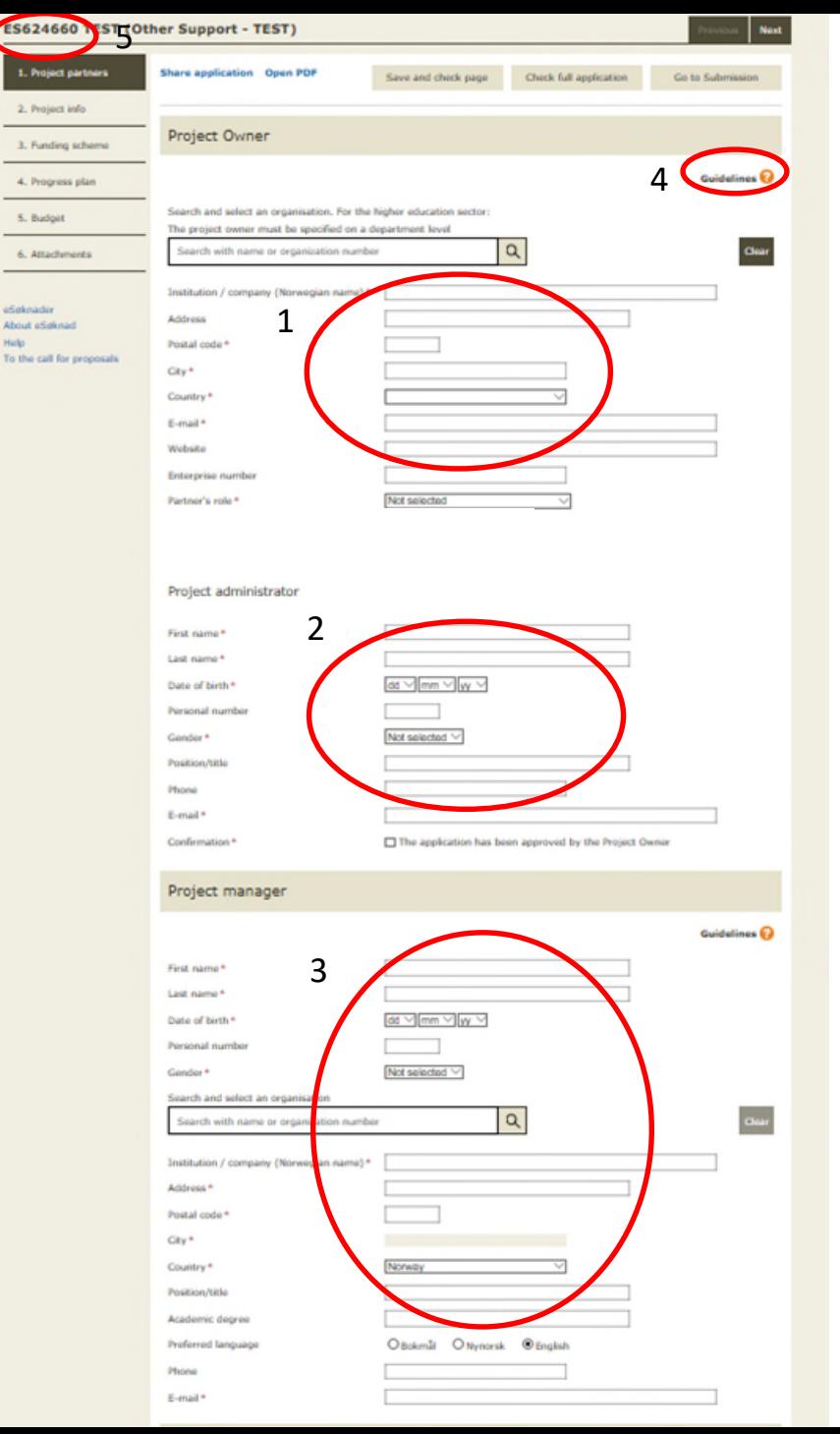

## Page 1, Applicant (you)

- 1. Project owner: The **Norwegian institution** who is responsible for the project. Ignore the enterprise number
- 2. Project Administrator: **Contact person employed at the project owner.** It can be you if you are a researcher employed at the project owner. For everyone else it can be your supervisor, collaborator or the head of the institution or department. Who it is depending on the rules and routines of the institution. Check with them before filling out. All info regarding the application will be send to this email address (so choose wisely) as well as be available on "My RCN web". This person is also responsible for approving the electronic contract. If you don't have a "real" Norwegian personal number leave the box blank.
- **3. Project manager =** you, the one for whom the grand is intended.

**Institution=** your home institution (if it is not the project owner)

**Position/title** = e.g. master student, PhD candidate, postdoc etc. **Academic degree**: If you have one

- **4. Ignore** all of these.
- 5. Your application number

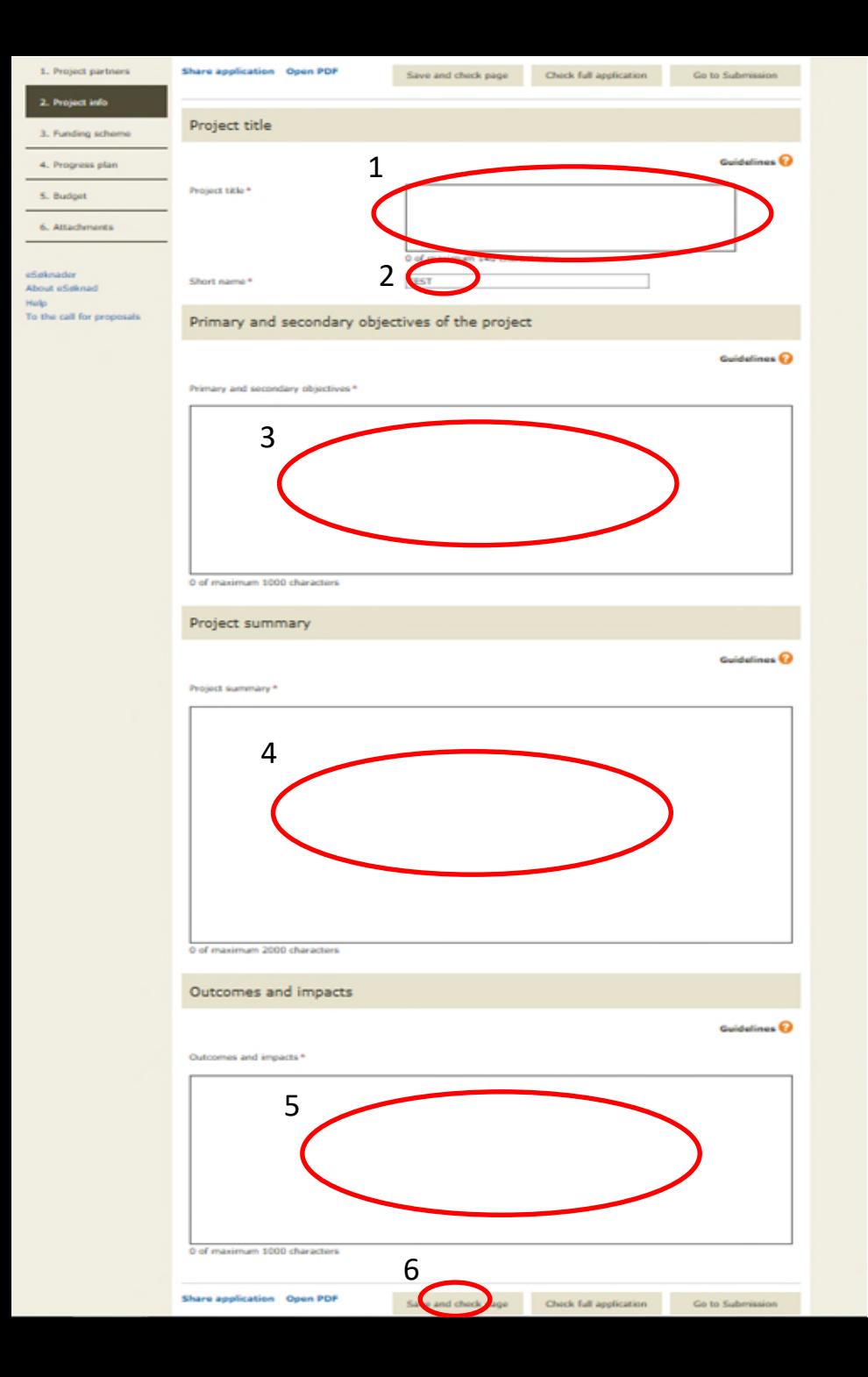

### Page 2, Project info

- 1. What is **your project** called, short and sweet! (e.g. Mapping of Longyearbreen with GPS, RiS ID 1234) include your **RiS ID.** DON'T USE CAPS LOCK
- 2. Should fill in automatically from page 0.
- 3. Not relevant for this application, you describe this in the project description attachment but please fill in what **category of applicant** you are (see below)

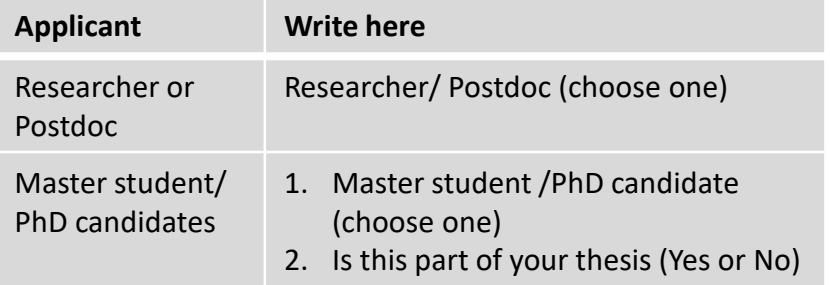

- **4. Very short summary** of the project (5-10 lines) the full project description should be attached as a document (page 8, Attachments)
- 5. Short and precise, the dissemination plan comes later
- 6. Remember to press **save** once in awhile. You can reopen and work on the application until the deadline

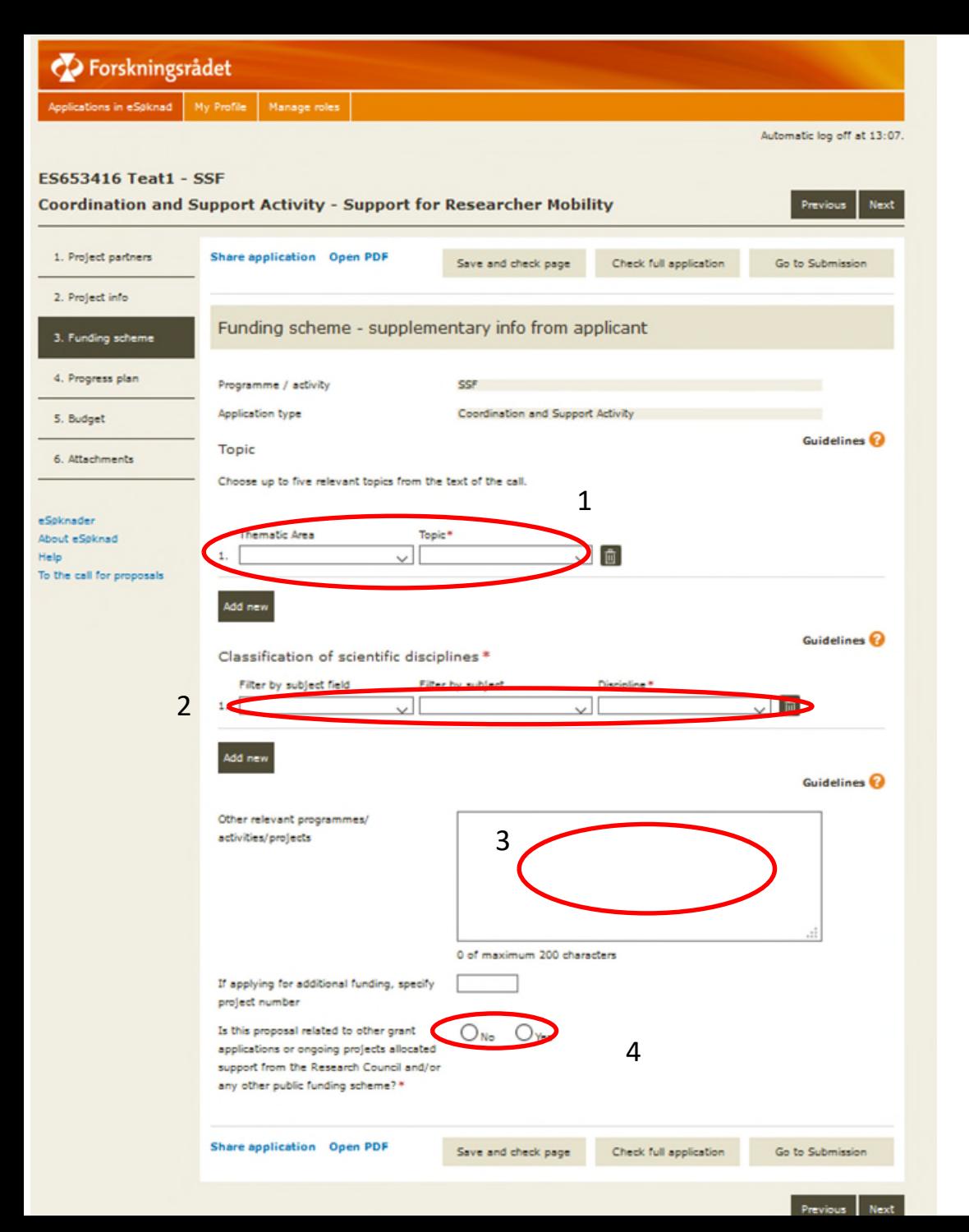

## Page 3, Funding scheme

- 1. Choose Polar
- **2. Your general field**; geology, biology, physics, etc. The classification system for scientific disciplines is only available in Norwegian
- 3. If you have applied for funding for this project from **other sources**. This includes funding from your home institution and other funding agencies.
- 4. Other AFG applicants that you are **collaborating** with: Name, institution, RiS ID, subject and how you collaborate (joined fieldwork, supervisor/student, colleague etc.)

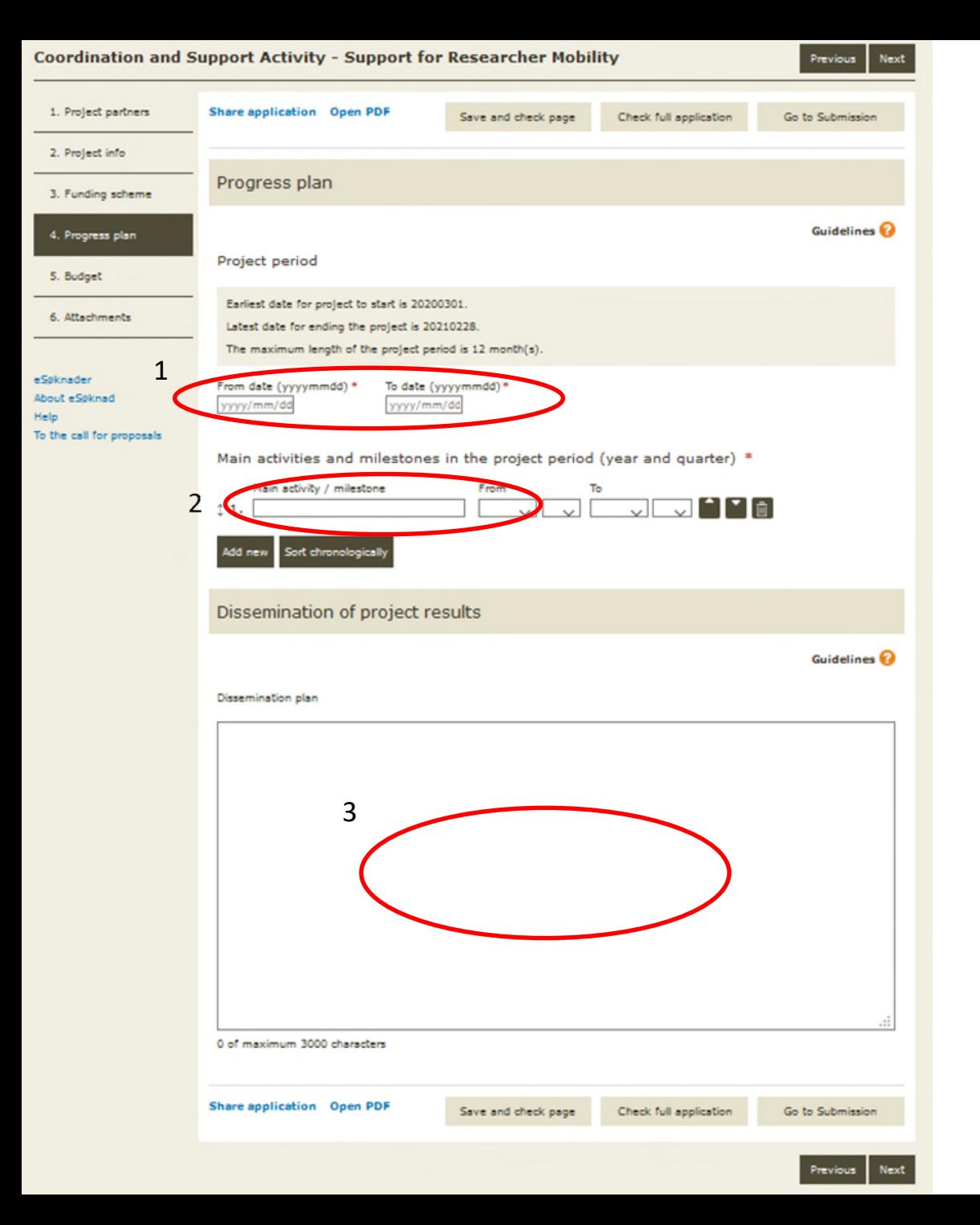

#### Page 4, Progress plan

- 1. Project period: Always use **2023/03/01** to **2023/12/31** (even if you plan fieldwork only in the summer or in January 2023)
- 2. Fieldwork locations and periods, e.g. Ny-Ålesund ca. 27/6-15/8, Sassendalen 19-24/9 **One line pr. field period**. Just enter the right quarter into the to/from boxes and add the dates in the text
- 3. Important field! Describe your plan for the results from this fieldwork. This includes thesis, planned papers, conference presentations, outreach, data handling and sharing etc.

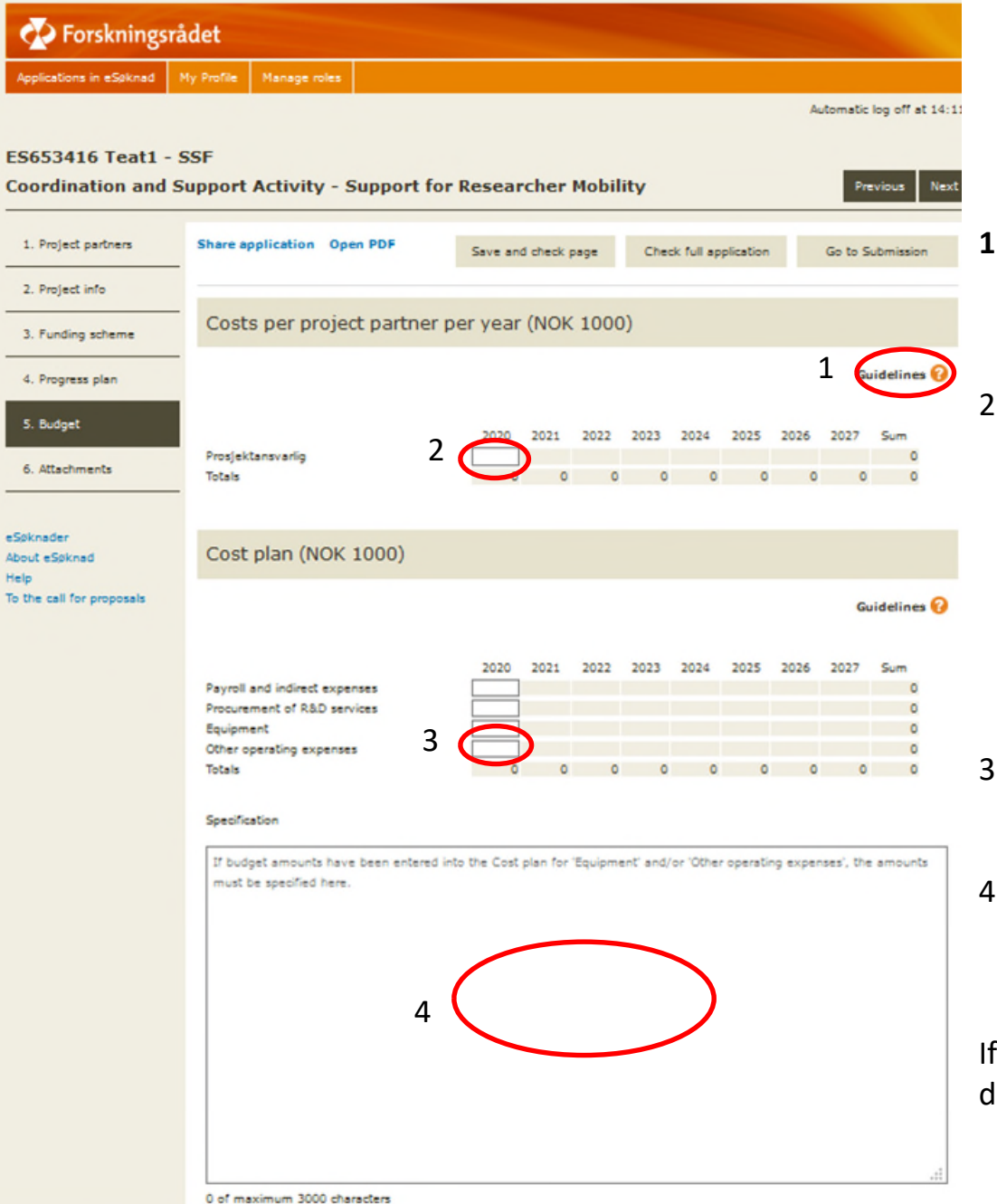

### Page 5a, Budget

- **1. Ignore these**, follow the instructions below and attach a PDF of the budget calculator under Other items in attachments.
- 2. Fill in the **total sum** (in 1000s NOK) from the specified budget you have created from the budget calculator plus your own funding. If you have problems with the white boxes check that the project period is correct. Remember the max you can apply for is 100.000 NOK (100). Amounts are in 1000kr. **For 64.000 write 64**.
- 3. Same sum as above, **total sum, 2023** under **other operating expenses** (specify).
- 4. Specifications that are not part of the attached PDF of the budget calculator (under Other items in attachments).

If you have an open field for 2024 check the project dates on the previous page

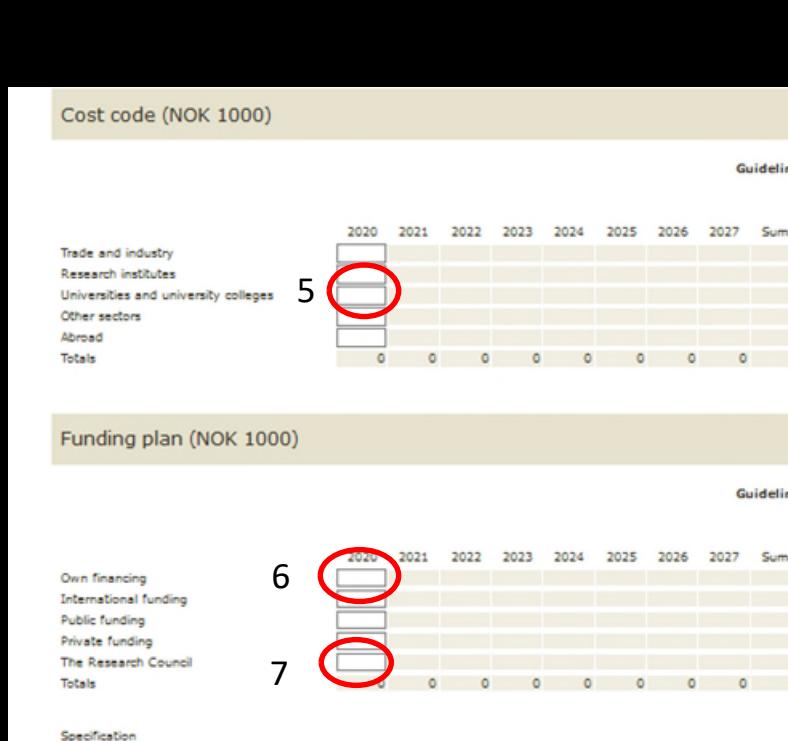

Guidelines<sup>Q</sup>

 $\circ$ 

Guidelines<sup>®</sup>

 $\circ$   $\circ$ 

lission

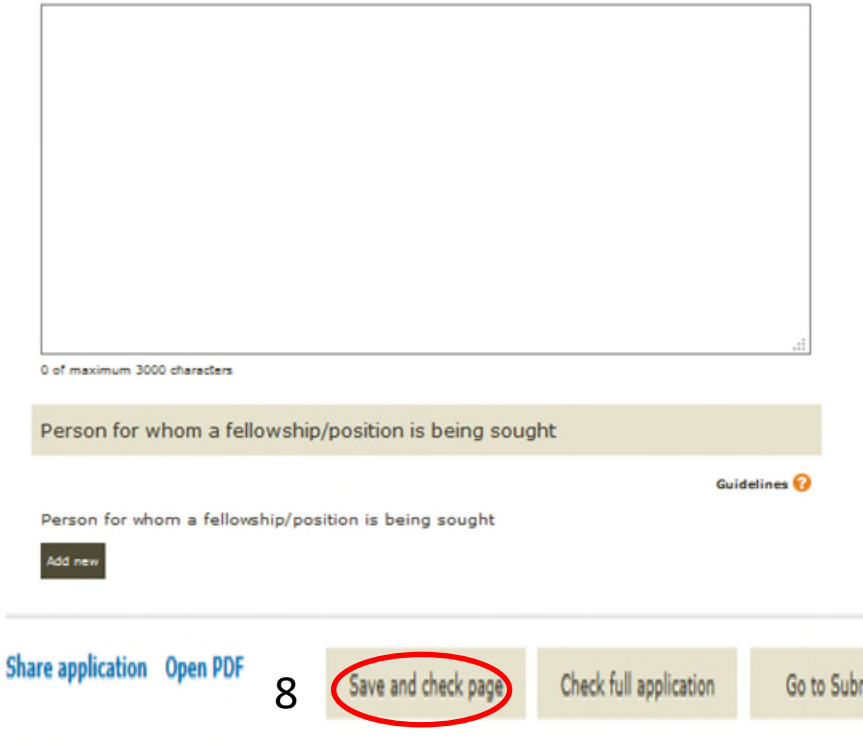

## Page 5b, Budget (cont.)

- 5. Same as in 2 and 3, **total sum, 2023** but this time under **Universities and university colleges.**
- 6. Add **own financing** from institutions, other grants etc. Specify the own funding below.
- 7. The amount you apply for from RCN (from your specified budget). The total sum of 6 +7 must be equal to the amount you entered in 2. I.e Your own funding  $(6)$  + what you apply for from RCN  $(7)$  = Total budget of project (2)
- 8. Save and check page!

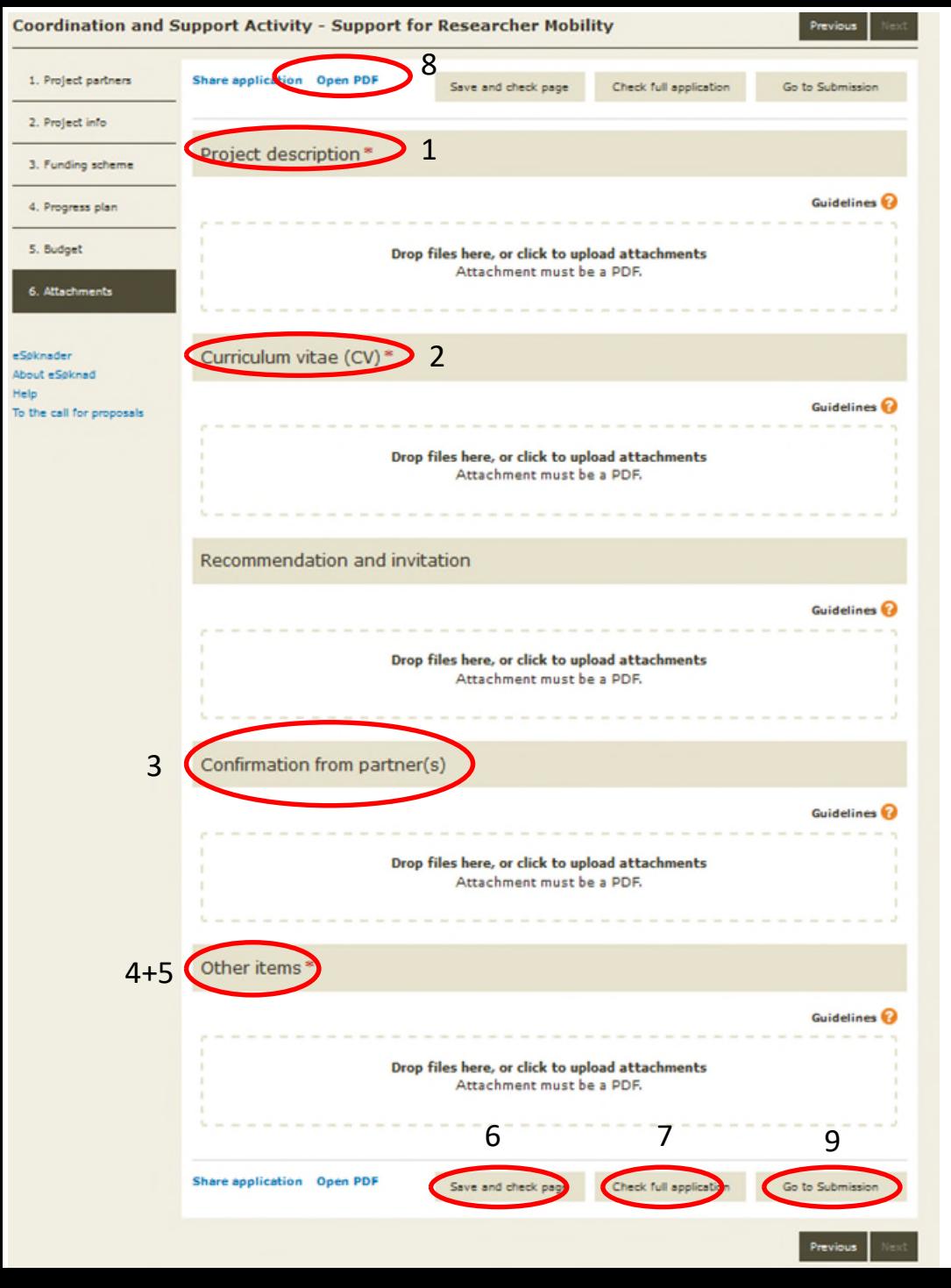

## Page 6, Attachments

Only PDFs can be uploaded. Links to templates and requirements can be found on page 3:

- **1. Project description**. Maximum 3 pages, additional pages will be deleted (see mandatory template for what to include)
- **2. CV** ( mandatory template)
- **3.** Confirmation form (Mandatory template)
- **4. Budget** (from calculator)
- **5. Cooperation description** from the project owner
- **6. Save and check page**
- **7. Check full application** (see checklist on the next page)
- **8. Open PDF** to see a PDF of your final application. This is how it will look to us so make sure it makes sense. Also make sure ALL the PDFs are listed under Attachments on the last page
- 13 **9. Go to Submission** (You can re-open and edit your application until the deadline, after the deadline the application is final!)

#### **Checklist for AFG applications**

This list is only **advisory** and only covers some aspects of the application process; it is **your** responsibility to ensure that your application follows all the rules and guidelines of the AFG. All documents can be found on our webpage (links on page 3)

#### **Formal requirements**

- $\Box$  The project is part of my master/PhD thesis or I'm a researcher/ Postdoc
- $\Box$  The applicant is employed/enroled at or has a close and well described cooperation with a Norwegian institution
- $\Box$  The application is written in English
- $\Box$  The applicant and project are registered in RiS
- $\Box$  If the candidate has previously received the AFG the reports connected to that grant have been delivered on time and been approved
- $\Box$  All of the 4 or 5 mandatory forms listed below are included and in line the templates

#### **CV**

- $\Box$  Mandatory template is used and only lists things which are directly relevant to this grant
- $\Box$  Max 4 pages

#### **Project description**

- $\Box$  Short and concise
- $\Box$  Max 3 pages, mandatory template is used
- $\Box$  Answers all the questions posed in the call and the template

#### **Budget**

- $\Box$  Use the budget calculator
- $\square$  Specified and in line with the call for the AFG
- $\square$  Only items directly connected to fieldwork are included
- $\Box$  The cheapest mode of transport is used
- $\Box$  Include funding from other sources and mark what is paid by whom

#### **Confirmation form**

- $\Box$  Approval of project and acceptance of the institution's responsibilities
- $\Box$  Is signed by both the contact person AND the leader /director of the Norwegian institution

#### **Cooperation description from the project owner**

- Mandatory for all applicants not employed or enrolled as a master's student or PhD candidate at the project owner
- $\Box$  Written by the project owner
- $\Box$  Describing in detail the cooperation with Norwegian institution and the benefits to both parties